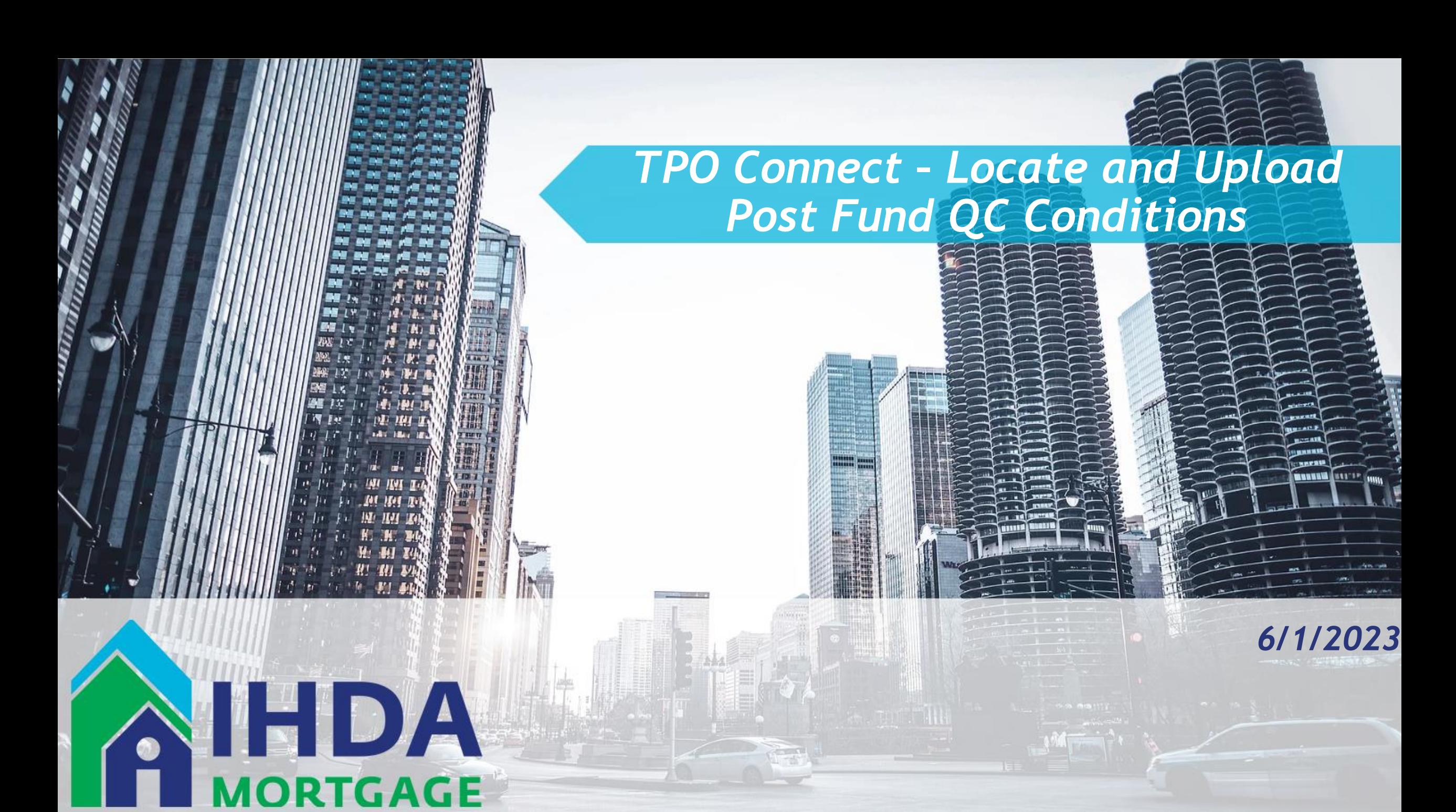

## • *Lender will receive Initial email Notification of Loan Selected with Post Fund Conditions*

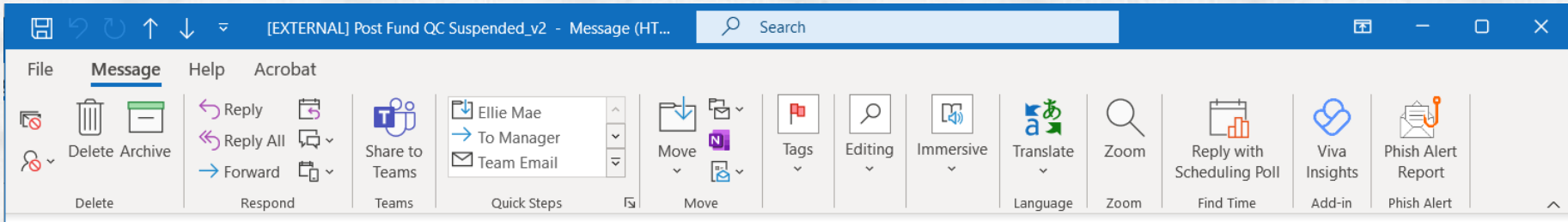

Reply All

 $\rightarrow$  Forward

Thu 6/8/2023 2:16 PM

#### [EXTERNAL] Post Fund QC Suspended\_v2

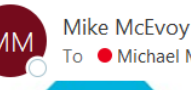

Mike McEvoy <eFolder@elliemae.com> **To** ● Michael McFyoy

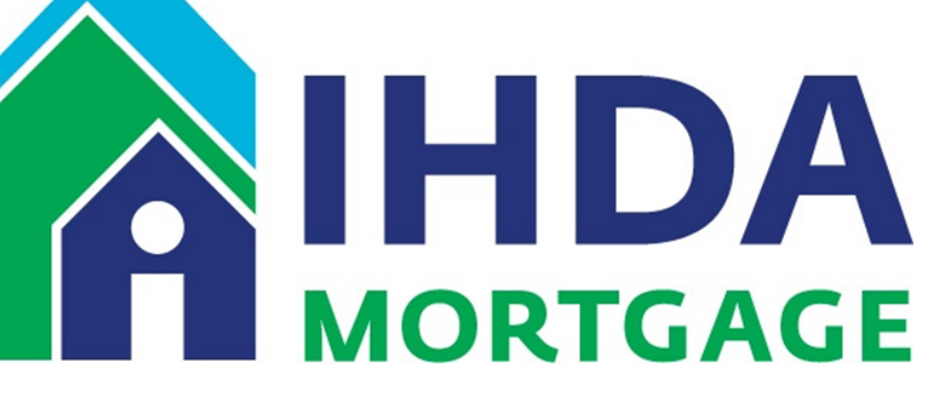

The following loan has been suspended with QC Post Fund conditions required to be fulfilled to IHDA.

Smith 3298521 **Illinois HFA1 FNMA** 

ы

The complete step-by-step user guide: "TPO Connect - Locate and Upload Post Fund QC Conditions" can be found at: https://www.ihdamortgage.org/tpotraining.

Please log in to the TPO Connect lender's portal to review the QC Post Fund Conditions Letter. To locate, open loan 3298521, navigate to the Documents page, scroll down to select the "QC - Post Funding Conditions Letter" dropdown, and download the attached PDF containing the loan conditions (see below arrow).

## • *Lender Logs Into TPO Connect Navigates to Pipeline*

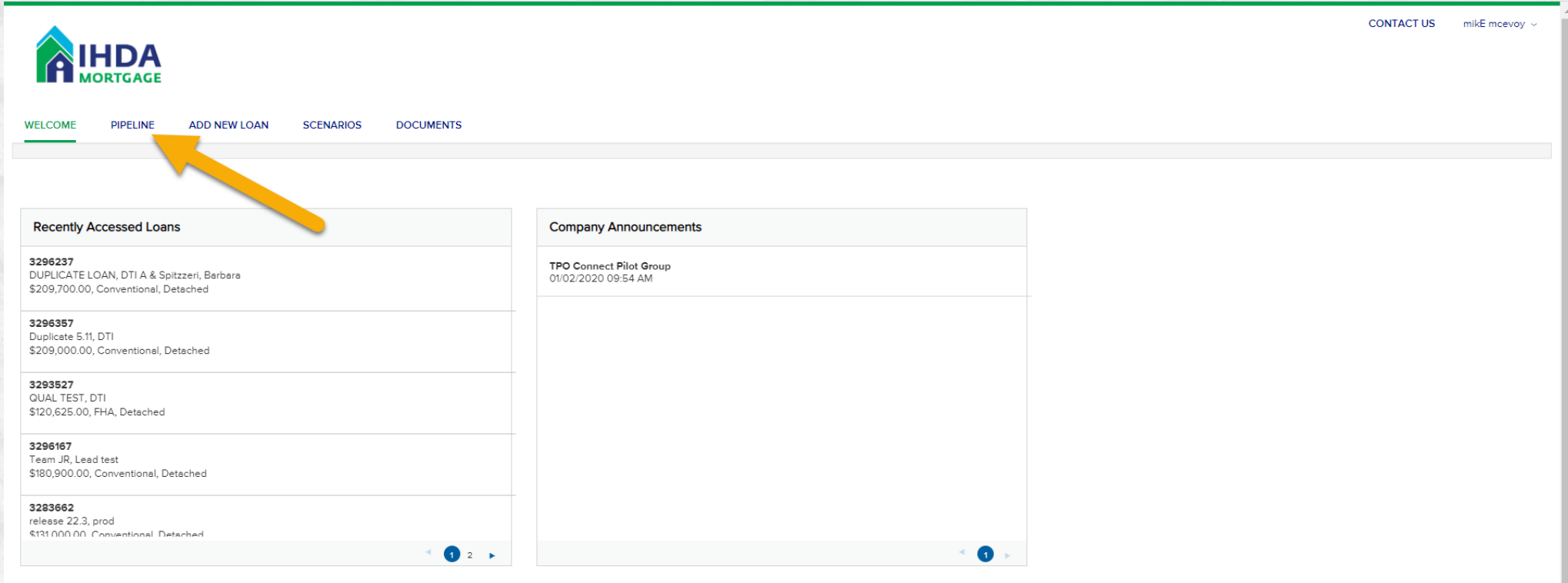

111 E Wacker St, Chicago, IL 60601 **Privacy Policy Statement** Toll Free: 877 - 456 - 2656 mortgage@ihda.org

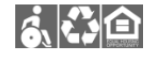

# • *Enter Loan Number from email*

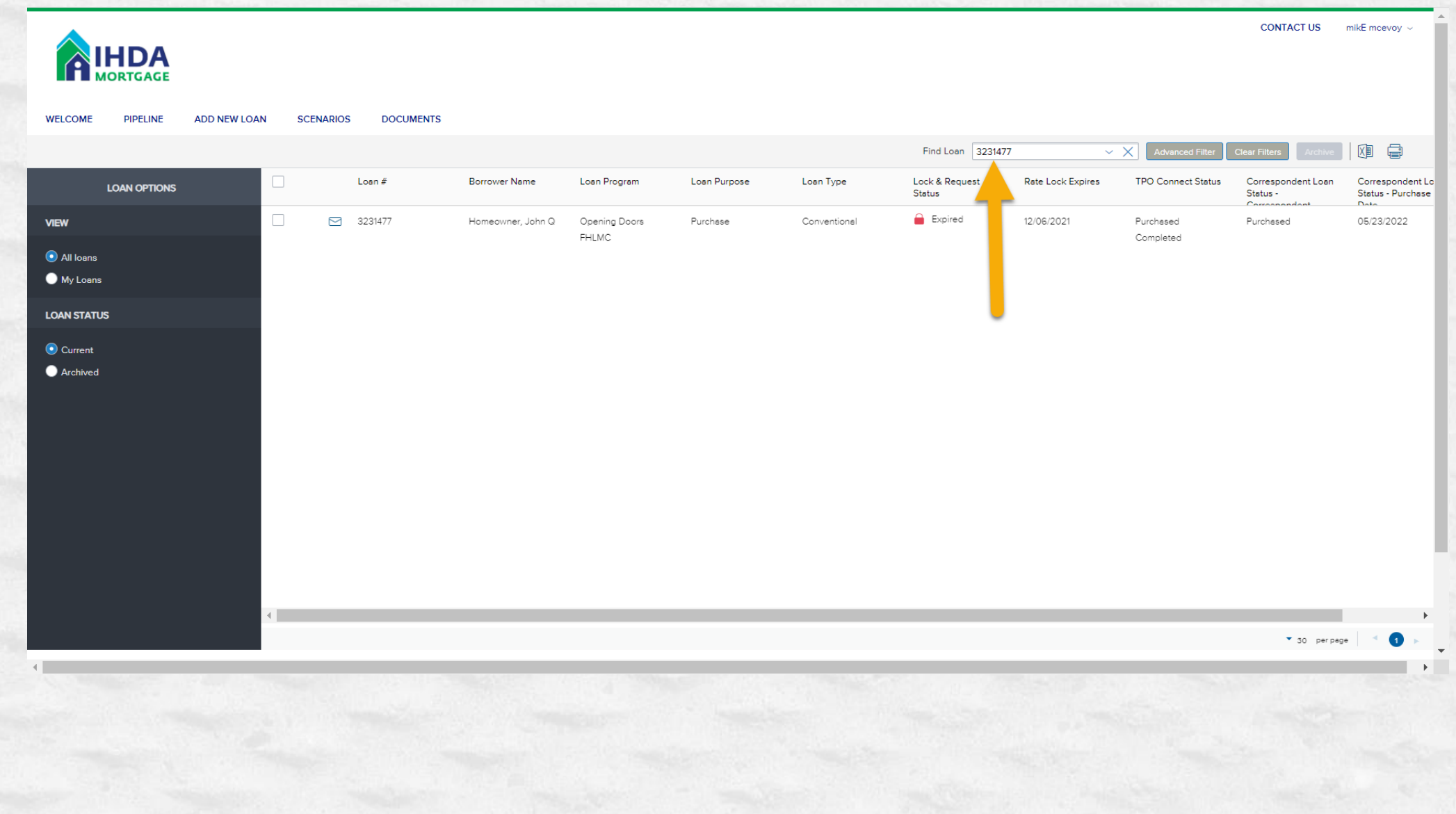

# • *Open Loan &*

# • *Navigate to Documents Tab*

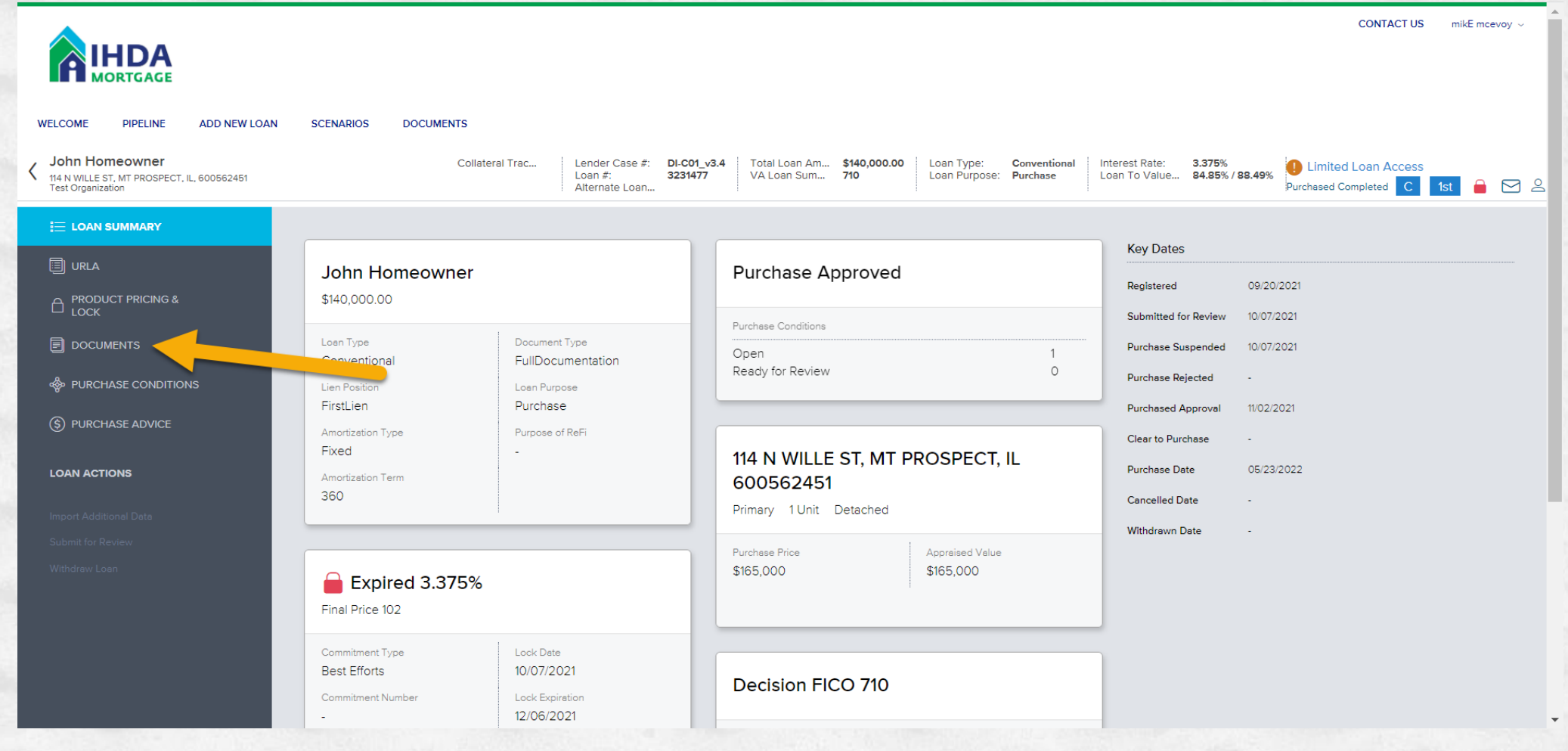

# • *Scroll Down*

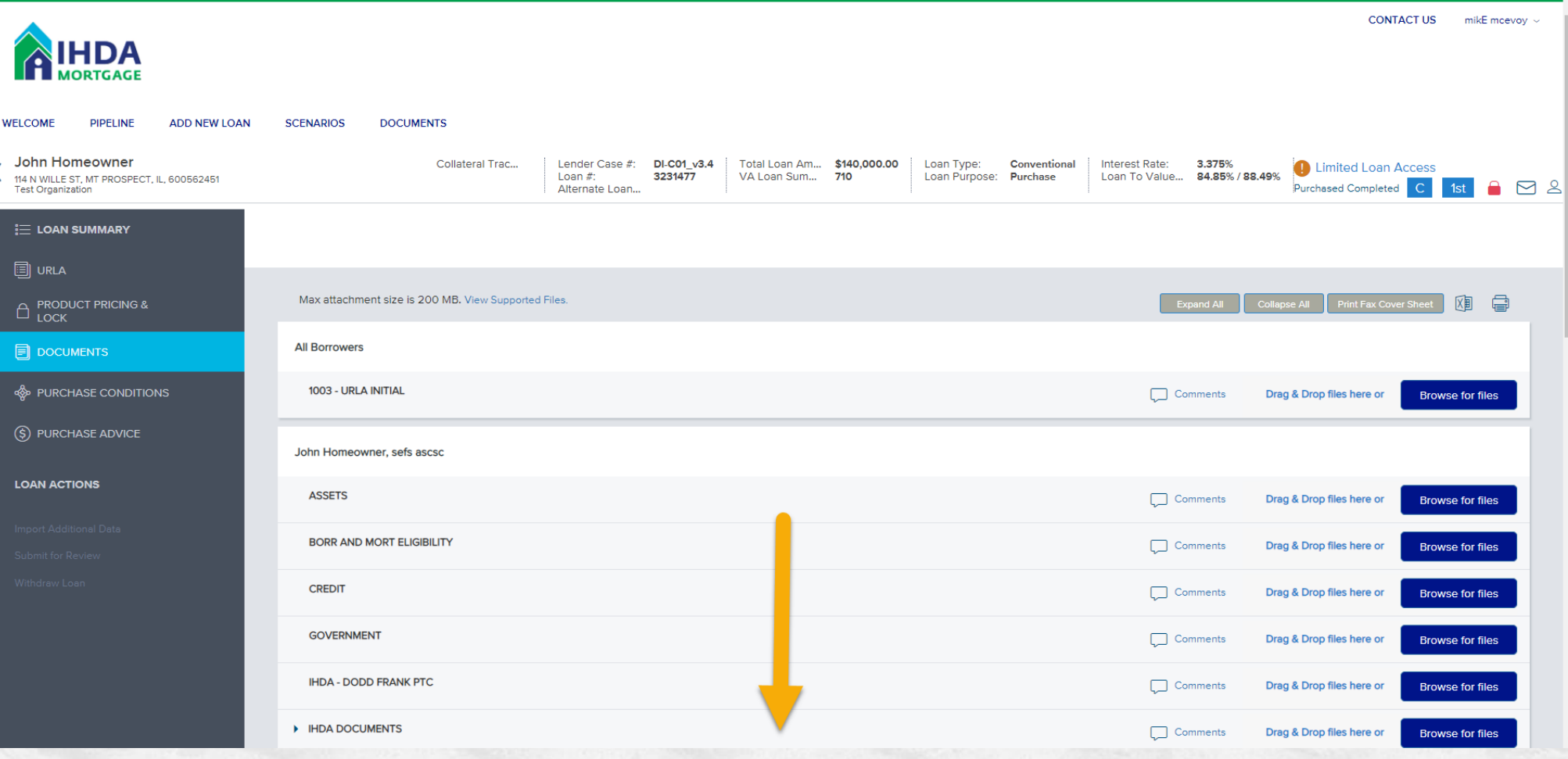

## • *Locate "QC – Post Funding Condition letter"*  • *expand by clicking on arrow*

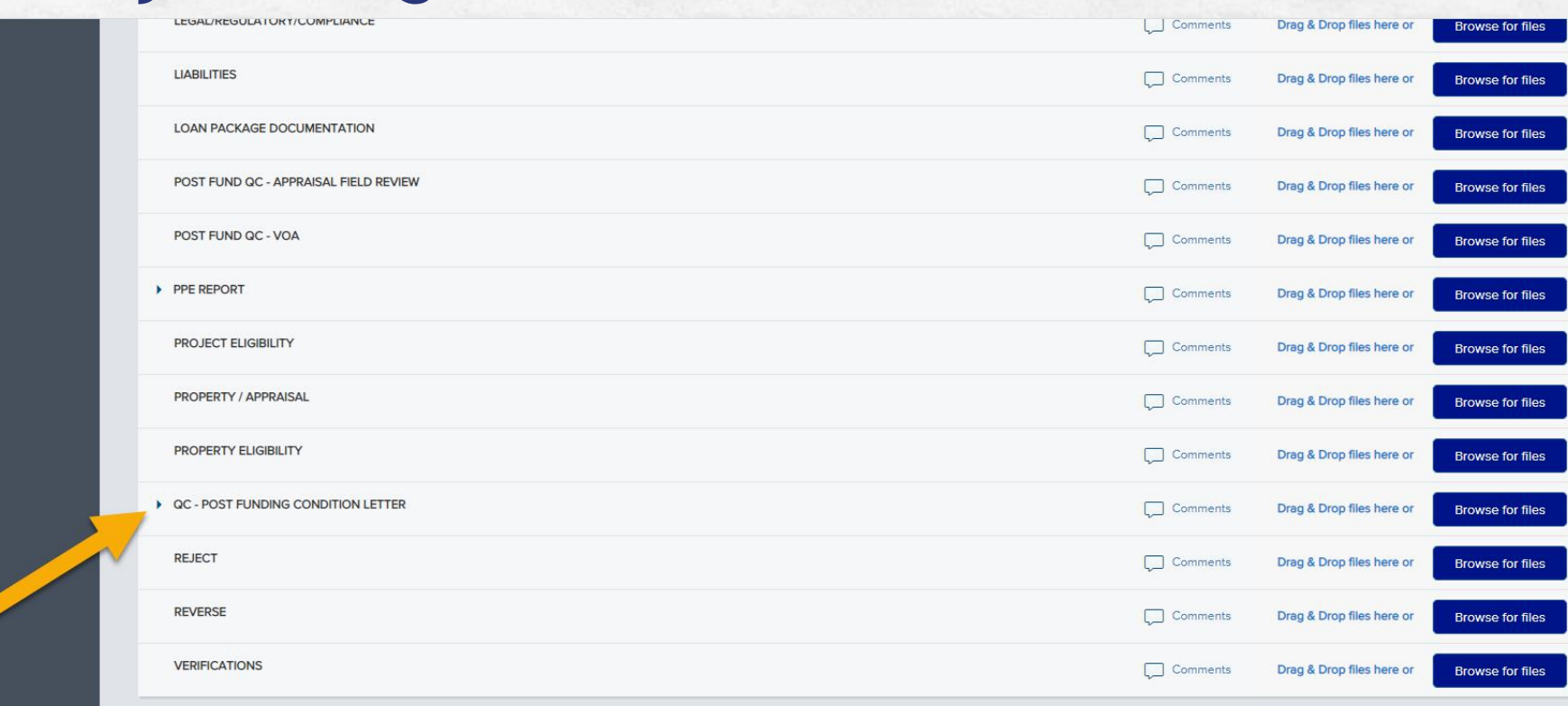

111 E Wacker St, Chicago, IL 60601 Privacy Policy Statement Toll Free: 877 - 456 - 2656 nortgage@ihda.org

高谷鱼

TPO Connect\_PROD\_20230318

• *Document will appear*

## • *Download the Document*

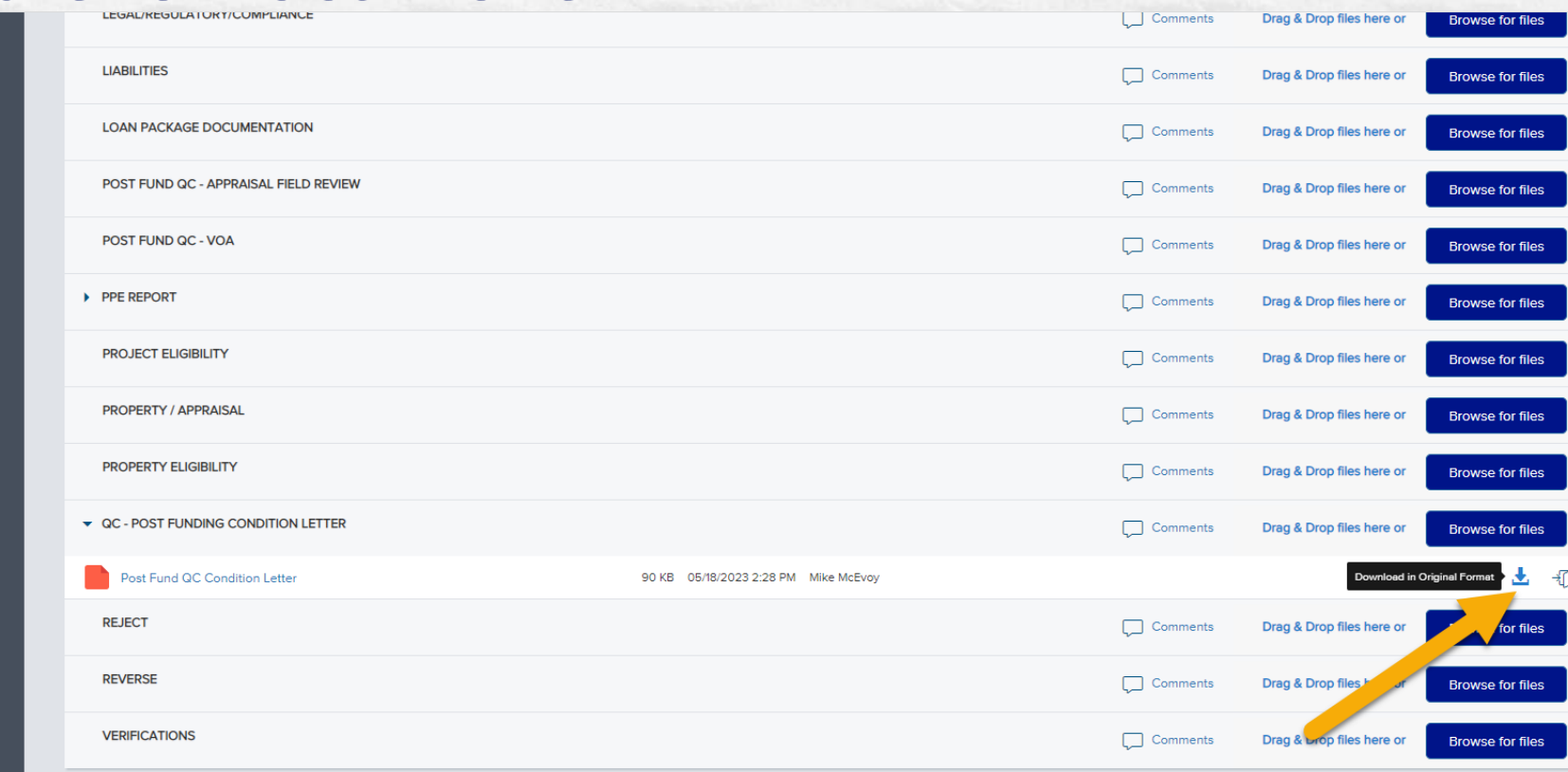

111 E Wacker St, Chicago, IL 60601 **Privacy Policy Statement** Toll Free: 877 - 456 - 2656 mortgage@ihda.org

ふい白

## • *Letter Provides instructions on Page 1*

## • *Scroll Down*

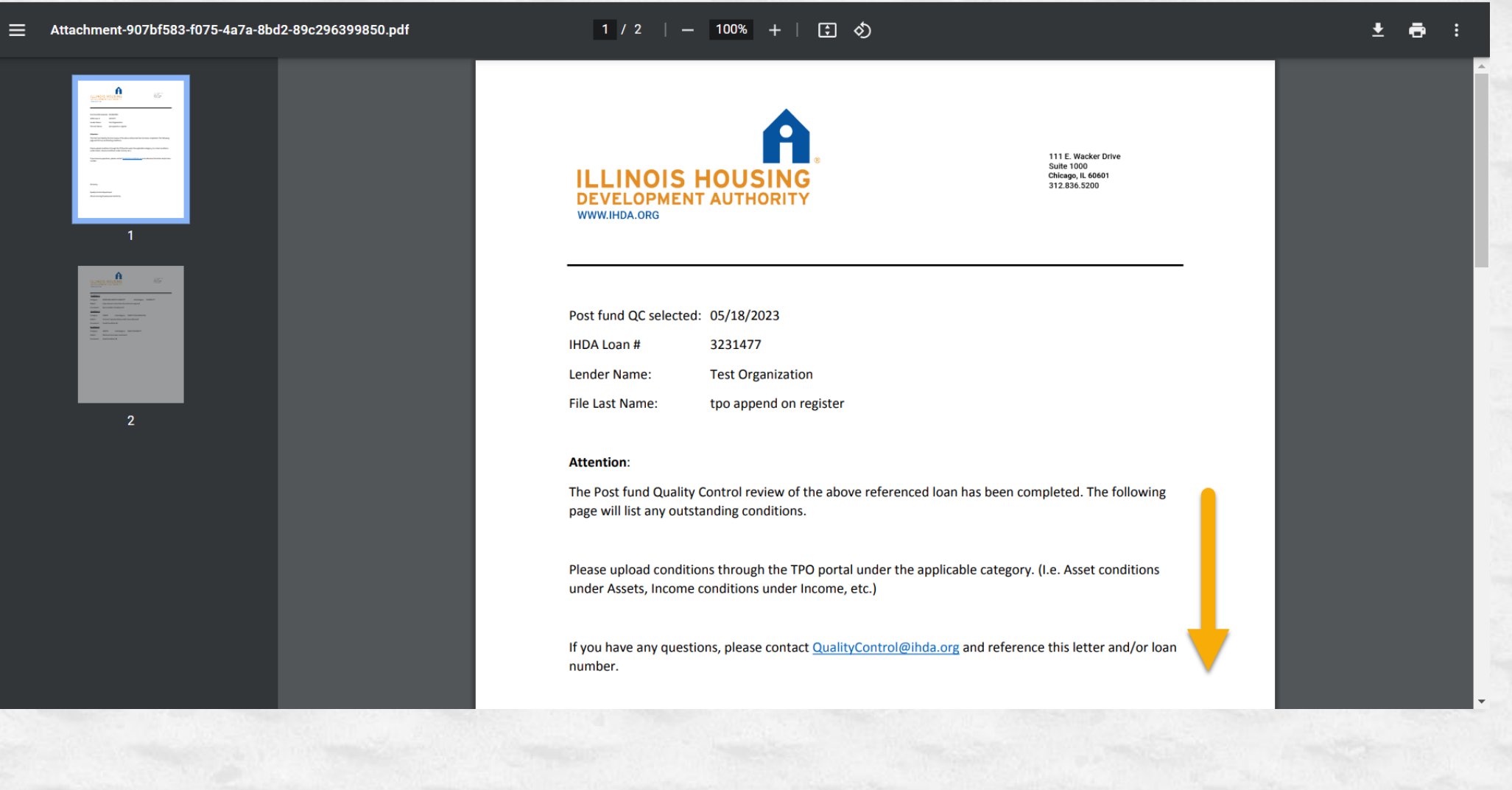

## • *Page 2 shows all the current open Post Fund QC Conditions with Descriptions*

土 壺 三 Attachment-907bf583-f075-4a7a-8bd2-89c296399850.pdf  $2/2$  | - 100% + | [;]  $\circledcirc$ 111 E. Wacker Drive **Suite 1000 ILLINOIS HOUSING** chicago, IL 60601<br>312.836.5200 **DEVELOPMENT AUTHOR WWW.IHDA.ORG Condition 1** Category: **BORR AND MORT ELIGIBILITY** Subcategory: ELIGIBILITY Defect: Loan amount is less than the minimum required Comments: Borr and Mort Condition #1 **Condition 2** Category: **CREDIT** Subcategory: CREDIT CALC/ANALYSIS Defect: Incorrect representative credit score delivered **Credit Condition #2 Comments: Condition 3 ASSETS** Subcategory: ASSET ELIGIBILITY Category: Defect: Minimum borrower investment **Asset Condition #3 Comments:** 

## • *When Ready to Upload Condition Documents, Navigate to Purchase Conditions Tab*

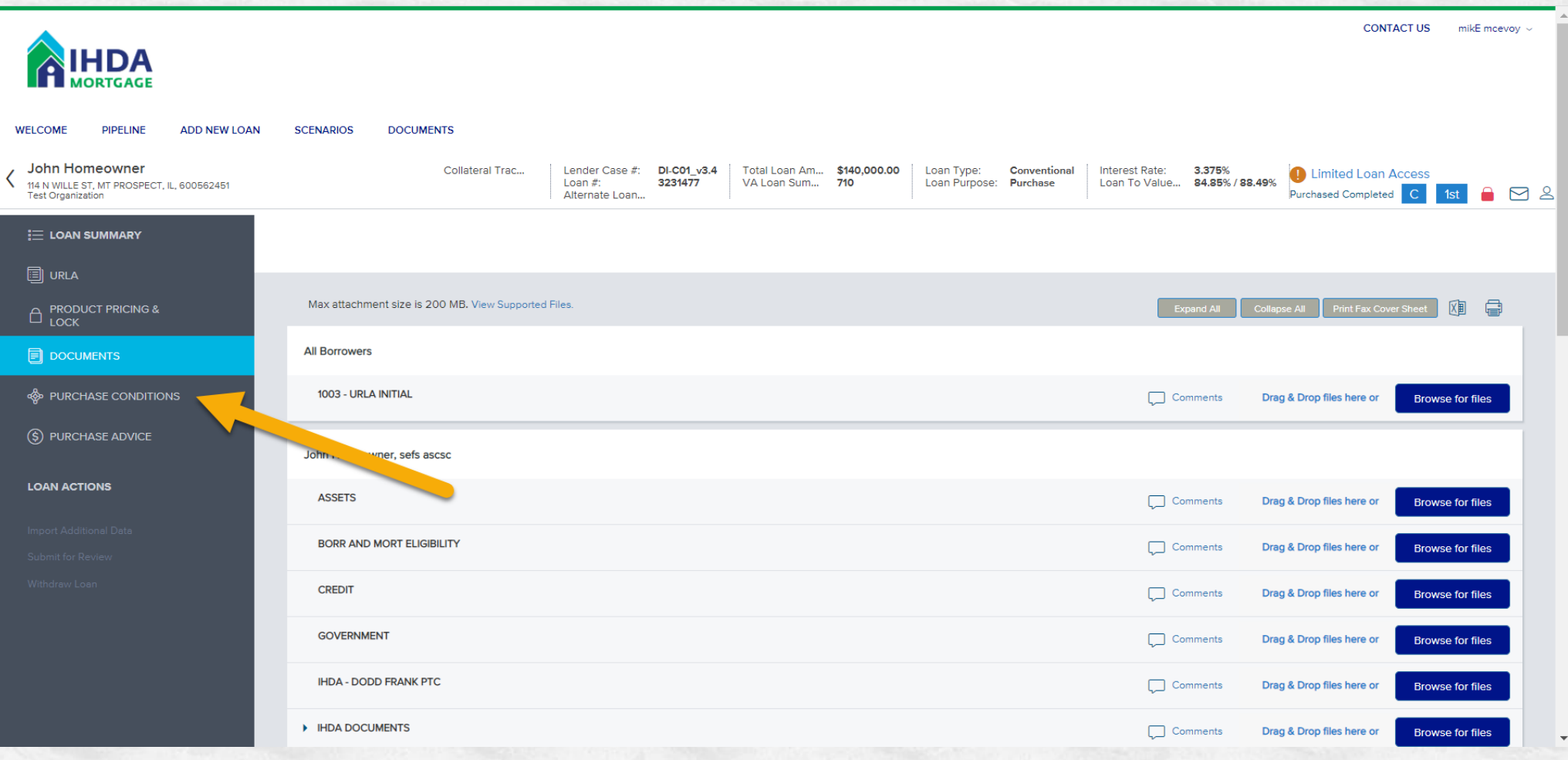

# • *Change "Filter By" to choose "Post Closing"*

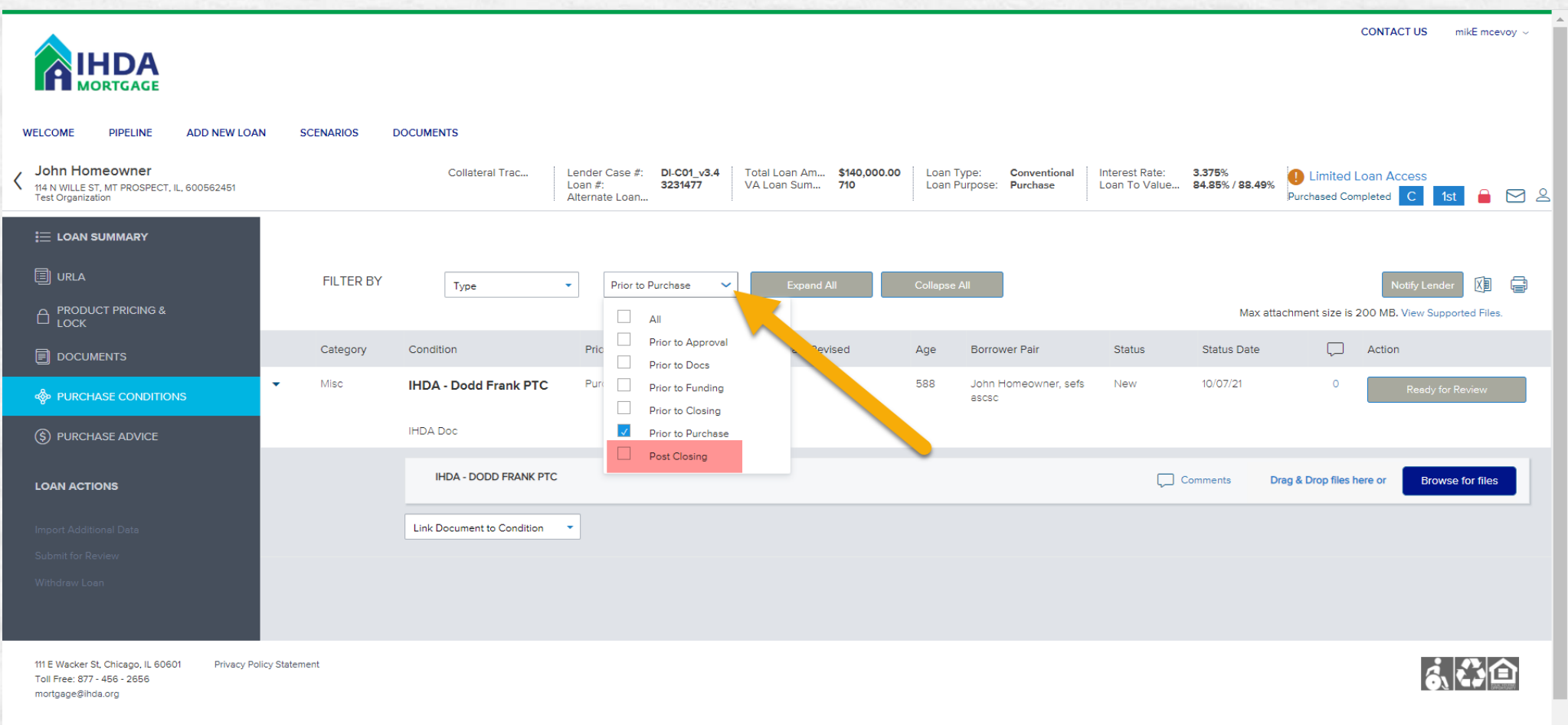

## • *Upload each Post Fund Condition to correct Category*

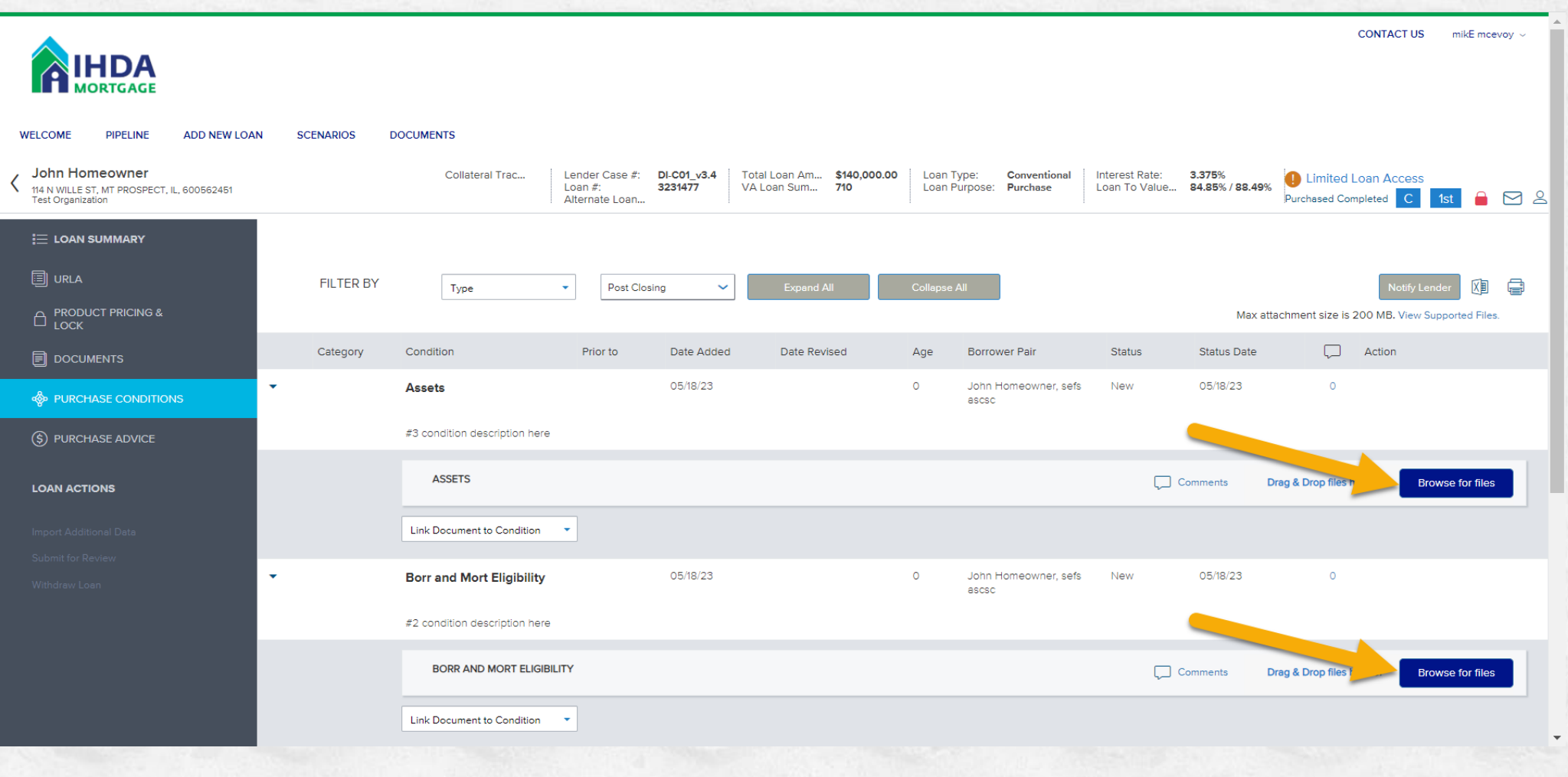

## • *Once Uploads are Completed, Exit the Loan by selecting 'Welcome' from top banner*

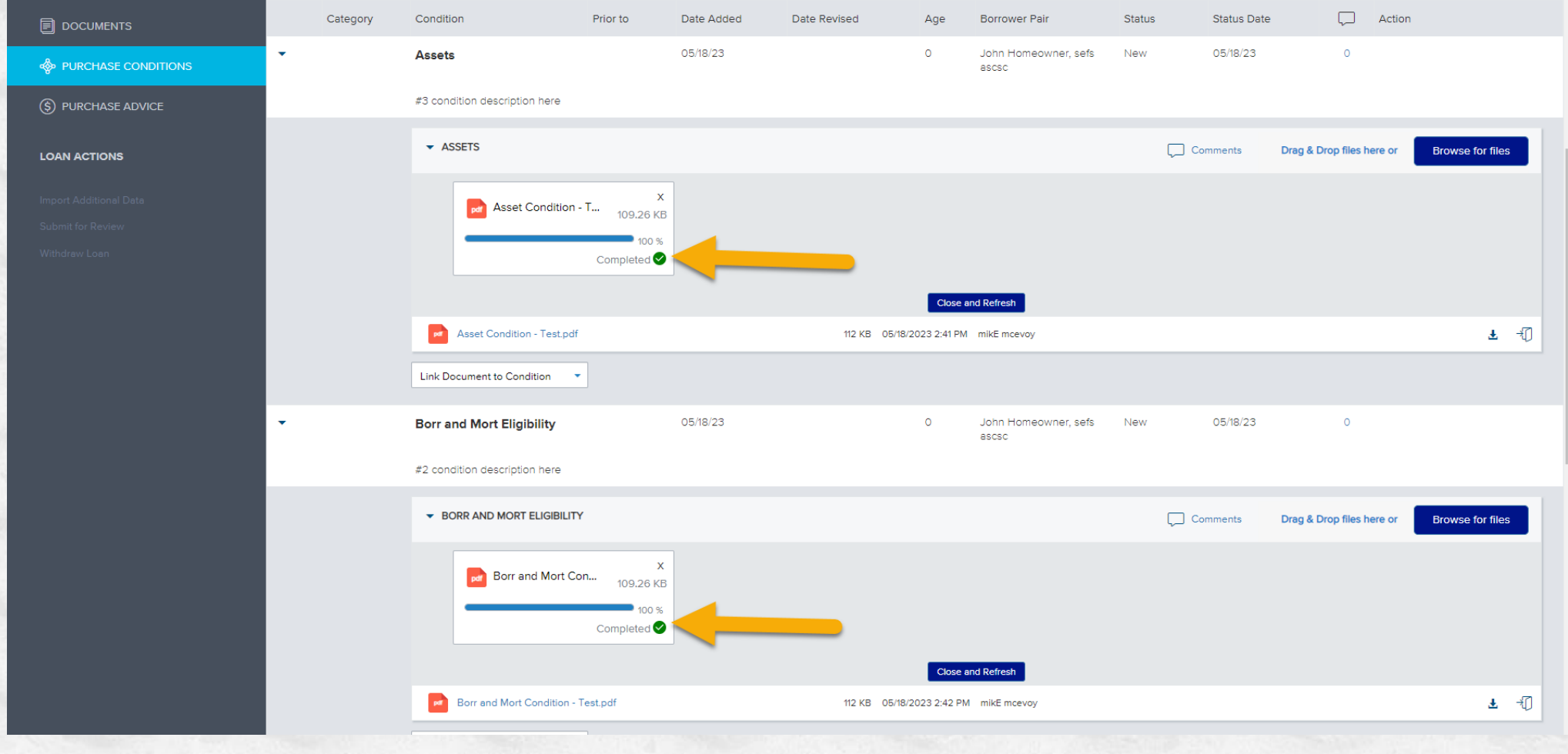

#### • *Once at Welcome Screen, log out of TPO Connect,*  • *Any further condition requests will be emailed individually by IHDA QC team*

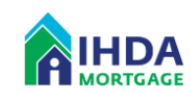

mikE meetow

**CONTACT US** 

ADD NEW LOAN **SCENARIOS DOCUMENTS** 

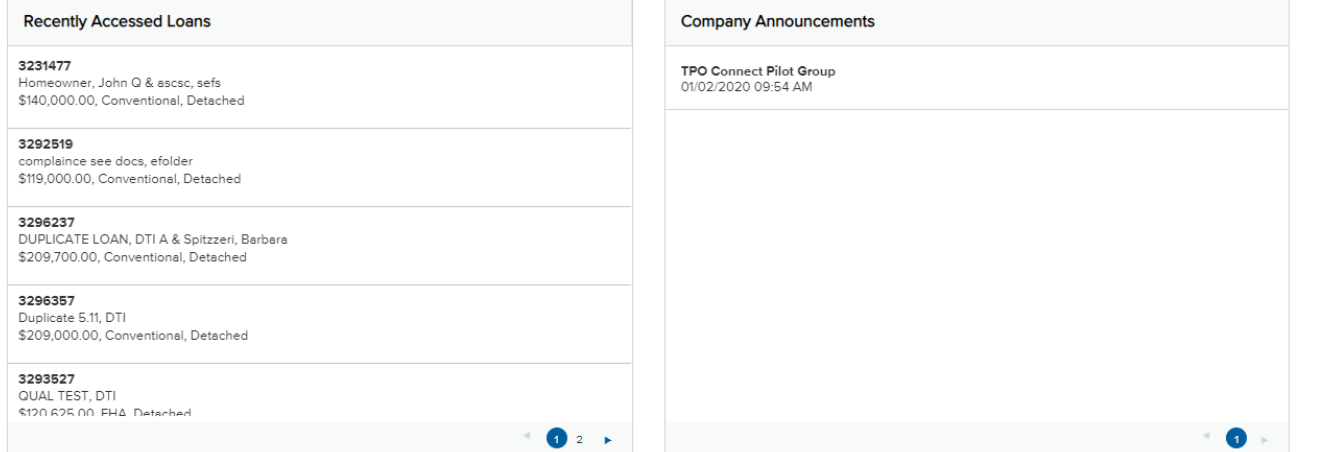

111 E Wacker St, Chicago, IL 60601 **Privacy Policy Statement** Toll Free: 877 - 456 - 2656 mortgage@ihda.org

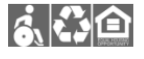